# *HOW TO USE VANCO ONLINE*

Support seasonal and year-round missions, make one-time gifts or set up recurring donations online.

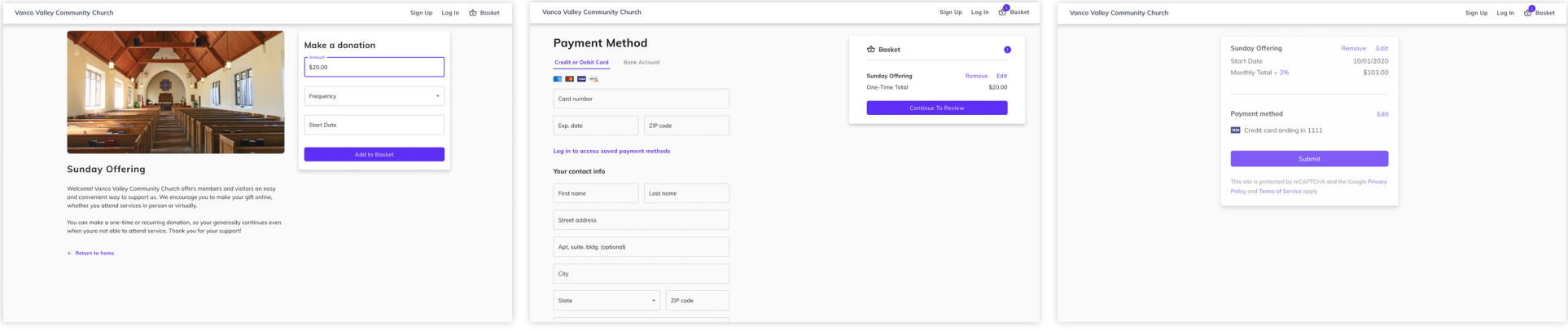

### *Select Your Funds and Amount* **1 2 3**

Select your fund and click the **Donate** button. Next, choose a donation amount and frequency, then proceed to payment.

## *Enter Payment Method Complete Your Donation*

Enter your credit card, debit card or bank account information. Sign up for an account to save your information for future donations.

Review and complete your gift by clicking Submit.

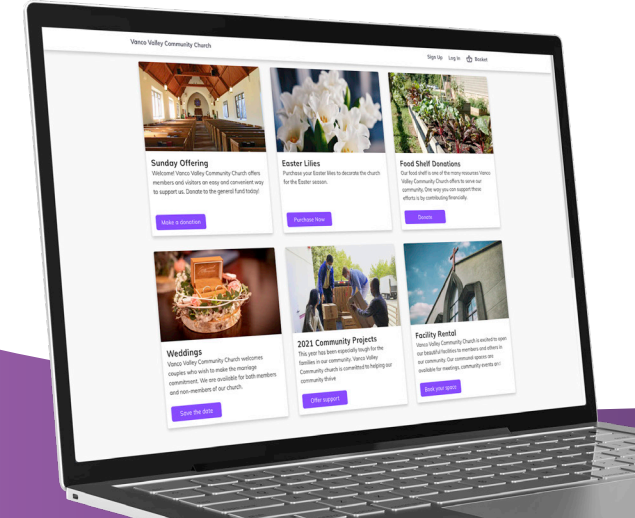

### *Vanco Online Account Features*

From your Vanco Online account, you can review your giving history, manage recurring donations and update payment information.

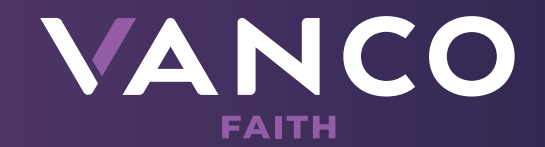